1. kliknuti na tipku <**Zaboravio sam lozinku**>

Na upisanu email adresu stići će poruka s poveznicom na obrazac za [upis nove zaporke](https://wiki.micro-process.hr/doku.php?id=hr:oblak:user-reset_password). Kliknite na poveznicu i u obrascu upišite svoju novu zaporku. Zaporku trebate upisati dva puta kako bi bili sigurni da niste pogriješili prilikom upisa. Kliknite na tipku <**Reset zaporke**> i to je sve.

Ako ste zaboravili svoju zaporku ili je niste nikada ni znali, možete poslati ovaj zahtjev. Potrebno je:

From: <https://wiki.micro-process.hr/> -

2. upisati svoju email adresu

Permanent link: **[https://wiki.micro-process.hr/doku.php?id=hr:oblak:user-request\\_reset\\_password](https://wiki.micro-process.hr/doku.php?id=hr:oblak:user-request_reset_password)**

Last update: **21/08/2018 08:28**

- https://wiki.micro-process.hr/

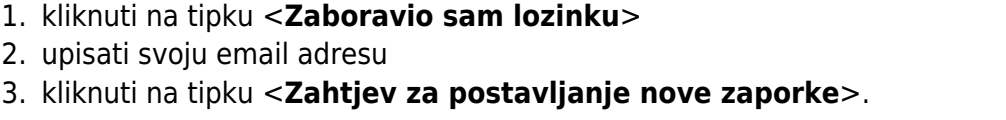

**Zahtjev za postavljanje nove zaporke**

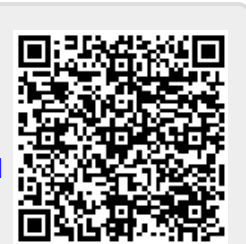